## Mtond

## **A08 WVR - QUICKSTART**

Here is how to access the mini web-server hosted on the WVR board: When the module is powered, you will see on your computer, a wifi network called « WVR ». Join this network WVR, using the password 12345678 Open Google Chrome (or another browser which implements the Web Audio API), navigate to the address http://192. 168.5.18/, and the WVR UI will open. PLEASE PAY ATTENTION to use **http:// and not https://**

I've loaded 13 sounds you can trigger using the inputs. You can start the sounds with positive triggers feeding each input jack OR with the optional push interface. As there is only 7 push switches ont the optional push interface, you need to set an active column of inputs using the bottom switch above the arrows. It doesn't affect input behaviour of the main WVR jacks.

The midi input can be configured to work with TRS type A or B. This is done with the blue switch near the power connector. Button down = type A / button up = type B.

Please read the "datasheet" to understand actions of the buttons and inputs.

## **VERY IMPORTANT**:

• input D6 is used by the upper switch labelled "wifi" to toggle wifi on/off. The **D6 pin configuration MUST remain untouched** (see screen capture below).

• In the WVR tab, please leave option "**wifi on at boot**" to "true". Otherwise you may not access the user interface anymore. **"Check recovery pin" MUST also remain to false**, otherwise the module will not starts normally.

NEVER connect the micro USB when the WVR board is inserted in the headers. If you want to remove the WVR board from the eurorack module, please note there is a soldered ground connection to ensure better sound quality.

I recommend the reading of the extended guidelines to understand all the possibilities of the WVR board: https://github. com/marchingband/wvr

I have no responsability regarding WVR software and bugs you may encouter. Please contact the author Andrew March if you experience odd behaviour, he's very reponsive. Please stick to version 3.8.0 or ask me before you plan to install a newer one.

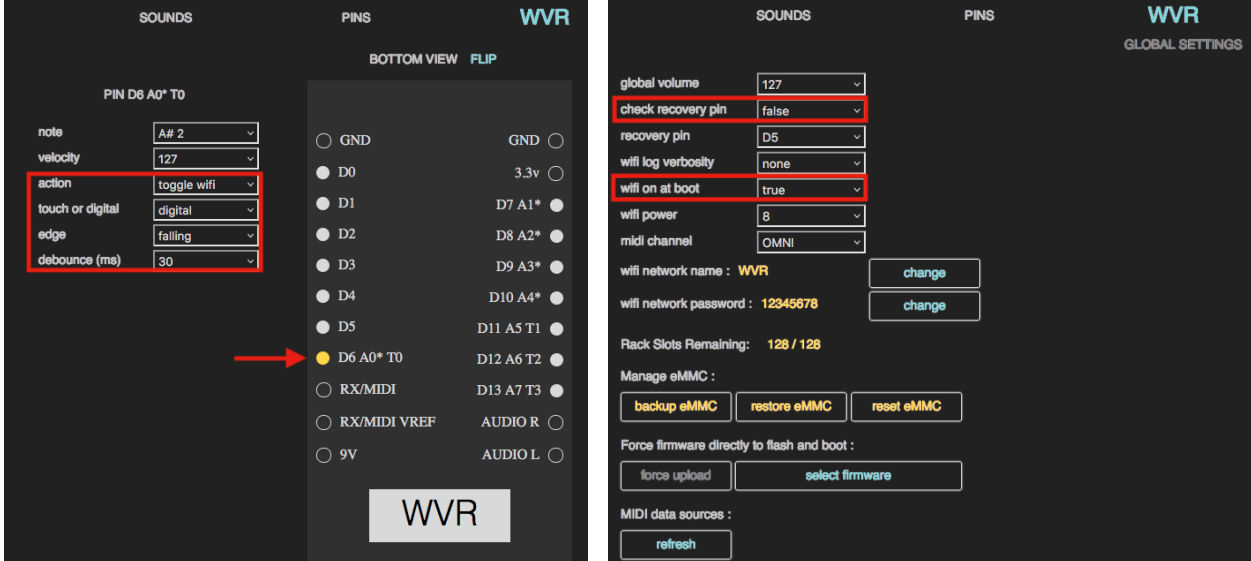

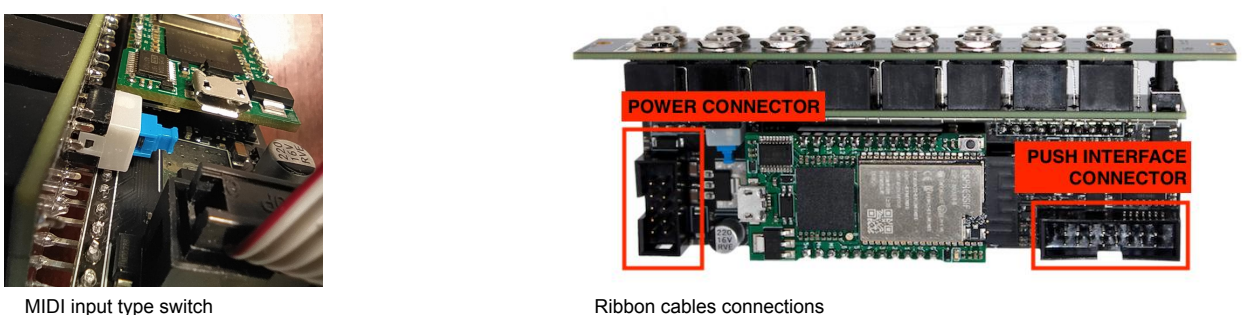

September 2023 **[www.atonal.be • atonalcircuits@gmail.com](http://www.atonal.be/)**